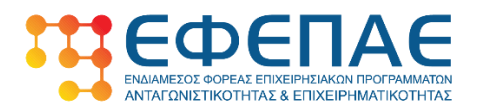

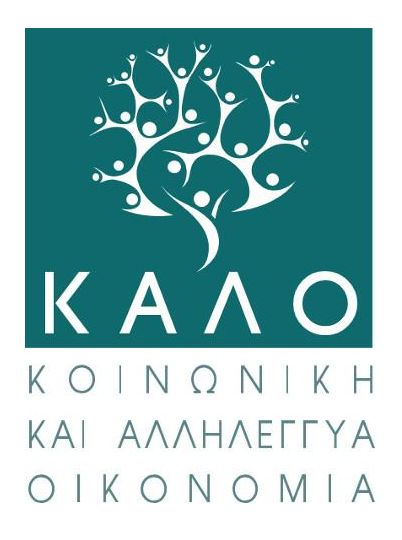

# **Ε.Π. «Βόρειο Αιγαίο 2014-2020»**

Δράση «Επιχορήγηση φορέων Κοινωνικής και Αλληλέγγυας Οικονομίας (ΚΑΛΟ) στη Περιφέρεια Βορείου Αιγαίου»

# **ΕΓΧΕΙΡΙΔΙΟ ΥΠΟΒΟΛΗΣ ΗΛΕΚΤΡΟΝΙΚΗΣ ΑΙΤΗΣΗΣ ΧΡΗΜΑΤΟΔΗΣΗΣ ΣΤΟ ΠΛΗΡΟΦΟΡΙΑΚΟ ΣΥΣΤΗΜΑ ΚΡΑΤΙΚΩΝ ΕΝΙΣΧΥΣΕΩΝ (ΠΣΚΕ)**

**Μάϊος 2021 (2<sup>η</sup> έκδοση)**

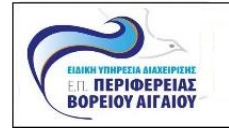

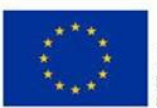

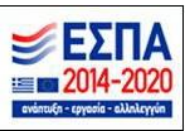

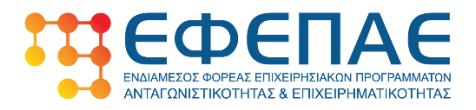

# **Επεξήγηση εικονιδίων και των λειτουργιών τους.**

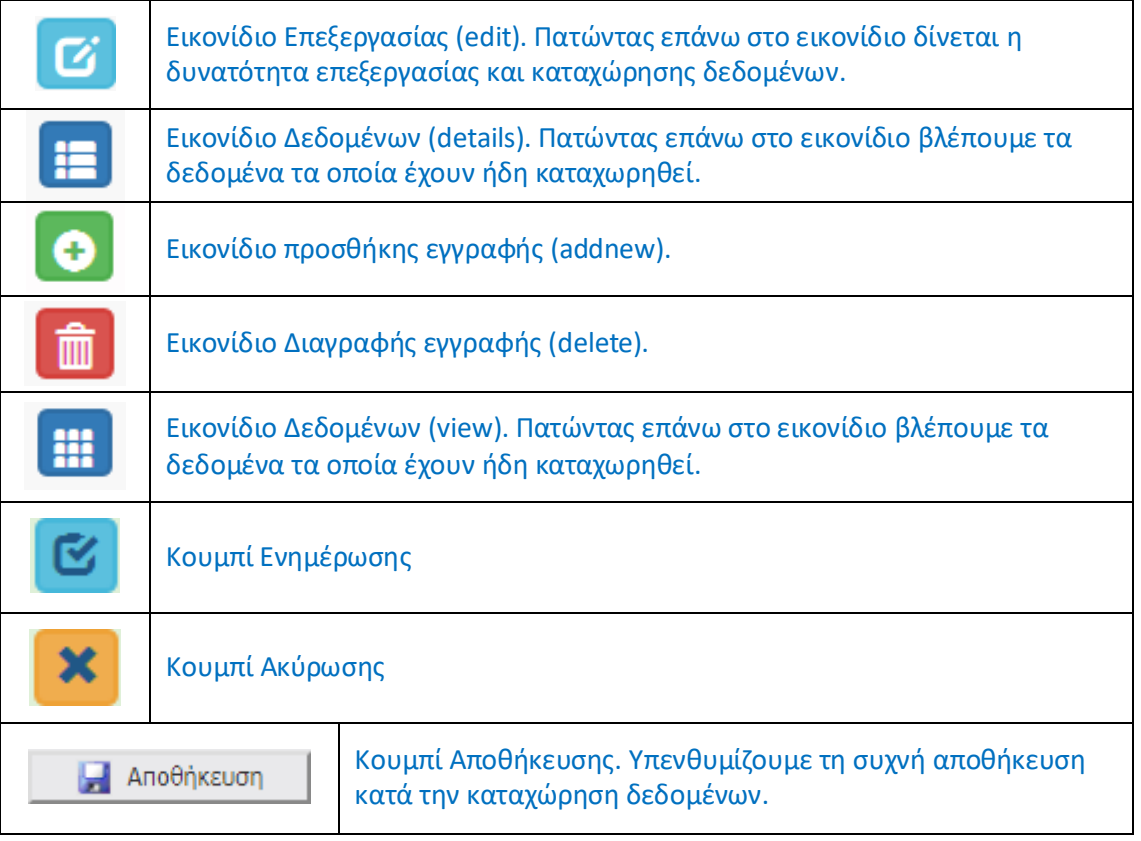

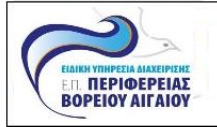

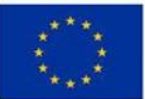

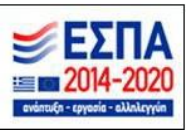

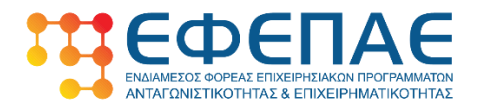

#### **1.1 ΓΕΝΙΚΑ ΣΤΟΙΧΕΙΑ ΔΙΚΑΙΟΥΧΟΥ**

Συμπληρώνονται όλα τα απαραίτητα πεδία.

Ιδιαίτερη προσοχή κατά την καταχώρηση της Ηλεκτρονικής διεύθυνσης επικοινωνίας (e-mail), καθώς αποτελεί τον κυριότερο τρόπο ενημέρωσής σας σχετικά με την πορεία της αίτησής σας.

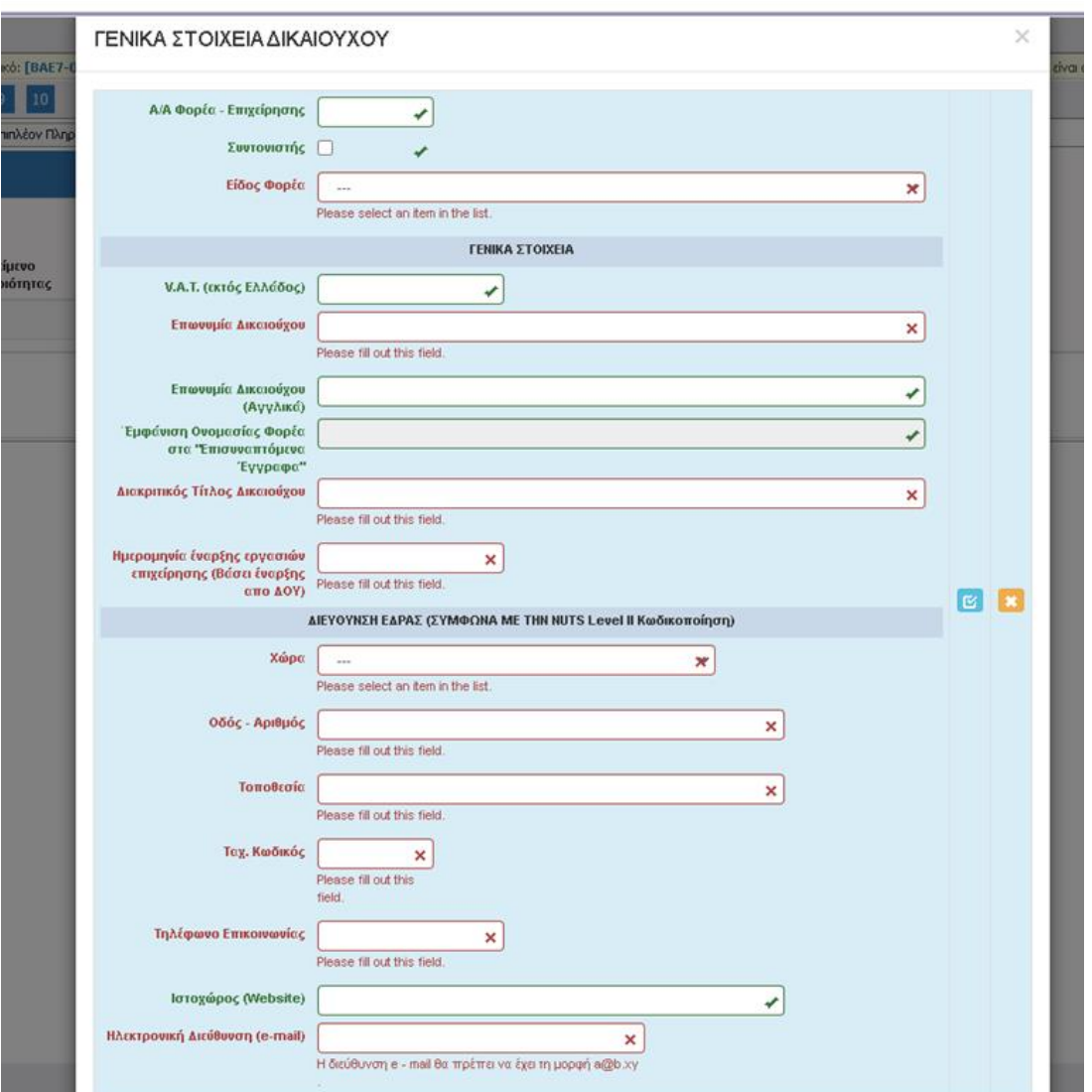

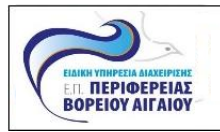

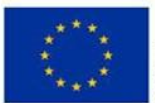

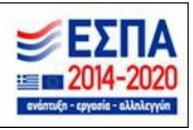

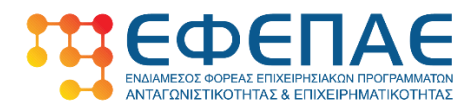

#### **1.2 ΣΤΟΙΧΕΙΑ ΕΚΠΡΟΣΩΠΩΝ**

Συμπληρώνονται όλα τα απαραίτητα πεδία.

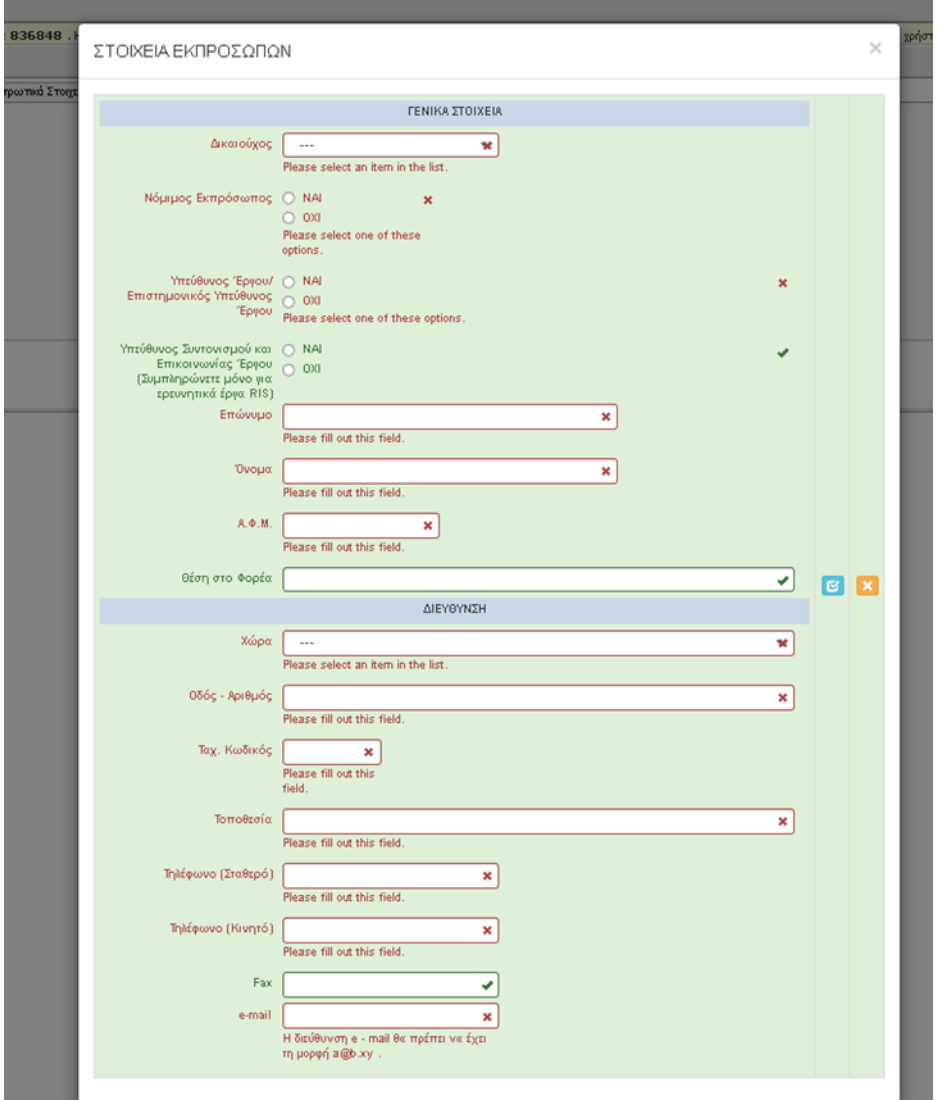

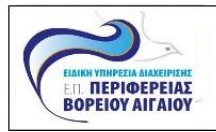

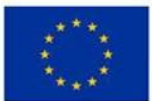

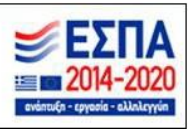

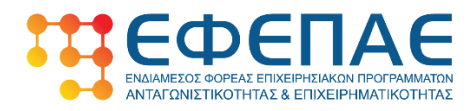

# **1.3 Στοιχεία Εταίρων**

Συμπληρώνονται όλα τα απαραίτητα πεδία.

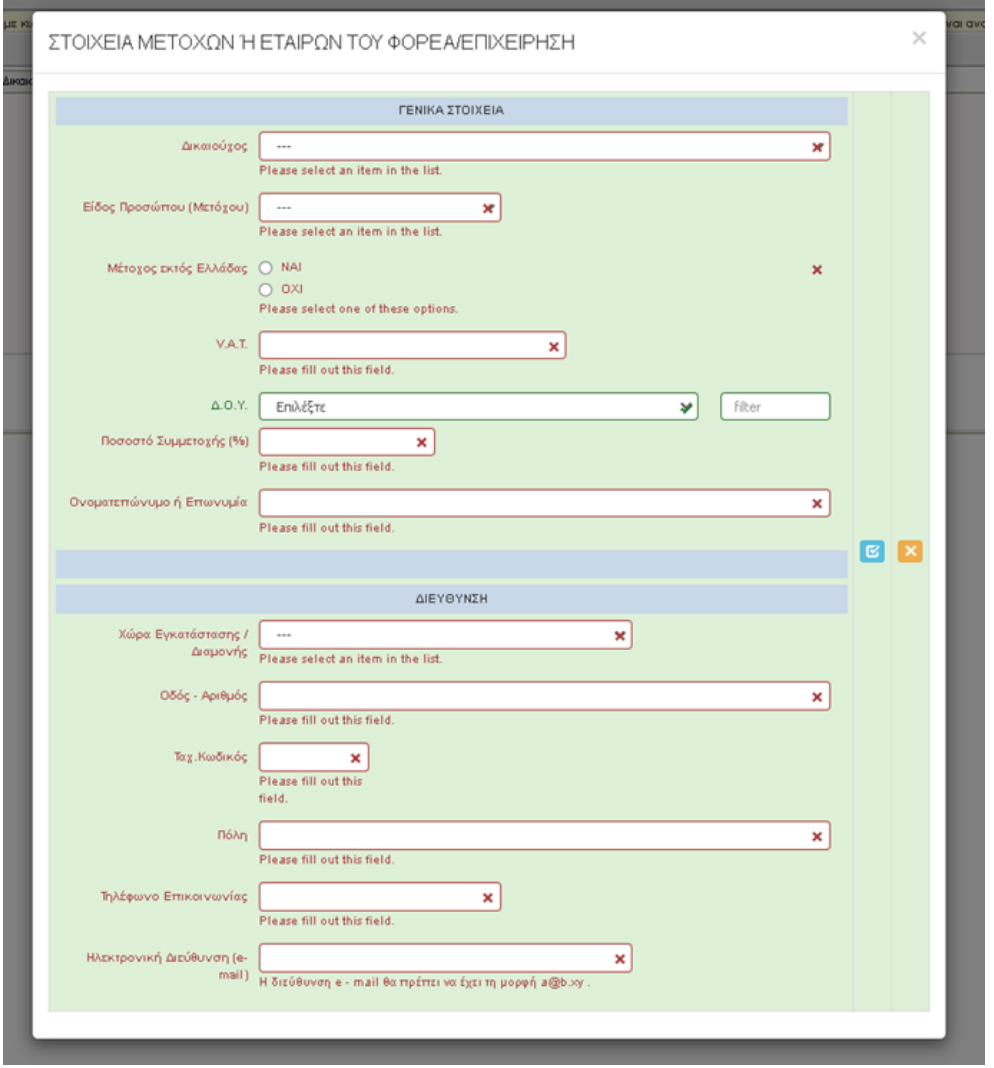

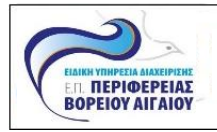

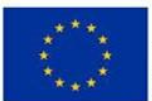

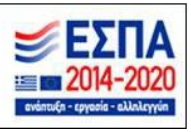

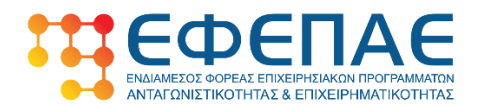

#### **1.4 ΚΑΔ Δικαιούχου επένδυσης**

Δηλώστε όλους τους ΚΑΔ στους οποίους δραστηριοποιείται η επιχείρηση πριν την ημερομηνία υποβολής της αίτησης χρηματοδότησης (ΚΑΔ σύμφωνα με την Κατάσταση ενεργών δραστηριοτήτων της επιχείρησης μέσω taxisnet, Δικ. Α/Α 2 του Παραρτήματος VIII, της Αναλυτικής πρόσκλησης της Δράσης).

Στο πεδίο «Κ.Α.Δ. Επένδυσης» επιλέγουμε **ΝΑΙ** σε όποιον ΚΑΔ είναι επιλέξιμος και αφορά την υλοποίηση του επιχειρηματικού σχεδίου.

Στο πεδίο Filter μπορείτε να συμπληρώνεται τον ΚΑΔ προς καταχώρηση (με τελείες ανά δύο ψηφία) ώστε να εμφανίζεται η περιγραφή του, στο πεδίο Κ.Α.Δ.

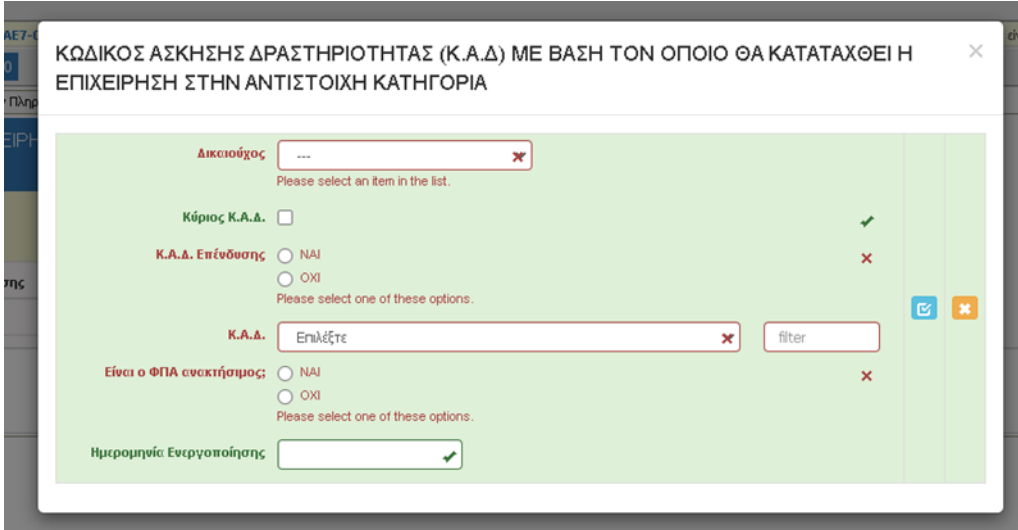

#### **1.5 Επιπλέον πληροφορίες για Δικαιούχο**

Δεν απαιτείται συμπλήρωση

## **1.6 Συγκεντρωτικά στοιχεία μεγέθους επιχείρησης**

Δεν απαιτείται συμπλήρωση.

Τα εν λόγω στοιχεία συμπληρώνονται στον σχετικό πίνακα από το Έντυπο Ι2 και πρέπει προκύπτουν από το άθροισμα των στοιχείων της δικαιούχου επιχείρησης, με τα αυτά των τυχών συνδεδεμένων και συνεργαζόμενων επιχειρήσεων.

Τα στοιχεία καταχώρησης για το έτος 2019 πρέπει να συμφωνούν με τα στοιχεία της Υπεύθυνης Δήλωσης ΜμΕ (ΠΑΡΑΡΤΗΜΑ V).

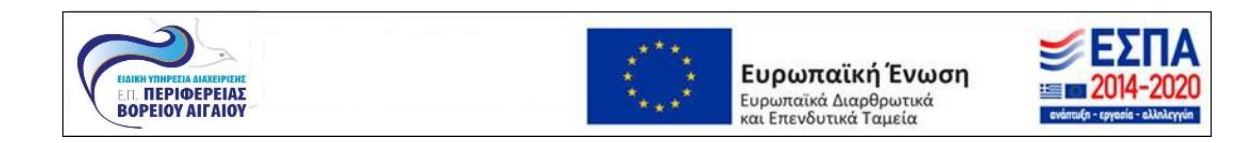

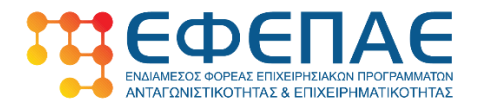

## **2 [ΣΤΟΙΧΕΙΑ ΕΤΑΙΡΩΝ/ ΜΕΤΟΧΩΝ/ ΣΥΝΔΕΔΕΜΕΝΩΝ -INFO OF PARTNERS/ SHAREHOLDERS/ AFFILIATES]**

Για τα πεδία 2.1 και 2.2 δεν απαιτείται η συμπλήρωση τους.

## **3 [ΣΤΟΙΧΕΙΑ ΣΩΡΕΥΣΗΣ ΚΡΑΤΙΚΩΝ ΕΝΙΣΧΥΣΕΩΝ (DE MINIMIS) - FORMER GRANTS (DE MINIMIS)]**

Για τα πεδία 3.1, 3.2, 3.3, 3.4 και 3.5 δεν απαιτείται η συμπλήρωση τους.

Τα εν λόγω στοιχεία συμπληρώνονται στον σχετικό πίνακα «ΕΝΙΣΧΥΣΕΙΣ DE MINIMIS ΓΙΑ ΤΙΣ ΟΠΟΙΕΣ Η ΑΙΤΟΥΣΑ ΕΧΕΙ ΑΠΟΚΤΗΣΕΙ ΕΝΝΟΜΟ ΔΙΚΑΙΩΜΑ ΛΗΨΗΣ» από το Έντυπο Ι2 και αφορούν στα στοιχεία των χρηματοδοτήσεων για τα οποία έχει λάβει έννομο δικαίωμα (έγκριση) μια επιχείρηση και οι συνδεδεμένες αυτής, τα ημερολογιακά έτη 2019-2020-2021.

Στην περίπτωση που δεν υπάρχουν σχετικές εγκρίσεις ο πίνακας παραμένει κενός.

Στον εν λόγω πίνακα καταχωρούνται τα Στοιχεία Σώρευσης Κρατικών Ενισχύσεων του κανόνα De Minimis (ενισχύσεις ήσσονος σημασίας) των συνδεδεμένων και συνεργαζόμενων επιχειρήσεων. Τα στοιχεία του πίνακα μεταφέρονται στο Β ΥΠΟΔΕΙΓΜΑ ΚΕΙΜΕΝΟΥ Υ/Δ του «Πίνακα επιχορηγήσεων DE minimis (ΠΑΡΑΡΤΗΜΑ ΙΧ)», της Αναλυτικής Πρόσκλησης της Δράσης.

## **[ΒΑΣΙΚΑ ΣΤΟΙΧΕΙΑ ΤΑΥΤΟΤΗΤΑΣ ΕΠΕΝΔΥΣΗΣ -/ BASIC INFO OF INVESTMENT IDENTITY]**

## **4.1 Στοιχεία Επένδυσης**

Στα κάτωθι πεδία καταχωρείτε τις παρακάτω επιλογές.

- Τίτλος Πράξης: «Ενίσχυση της υφιστάμενης επιχείρησης 'ΕΠΩΝΥΜΙΑ ΕΠΙΧΕΙΡΗΣΗΣ' στο πλαίσιο της επιχορήγησης για τους φορείς ΚΑΛΟ»
- Τίτλος Πράξης (Αγγλικά): «Support for existing company 'ΕΠΩΝΥΜΙΑ ΕΠΙΧΕΙΡΗΣΗΣ στα Λατινικά' in the context of the grant for the institutions KALO »
- Είδος Επένδυσης: Άλλο
- Διάρκεια σε μήνες: έως 18

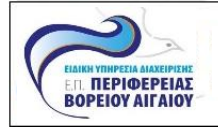

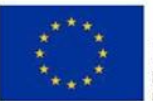

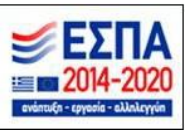

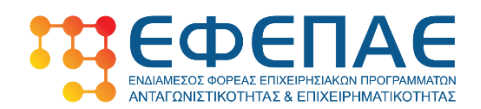

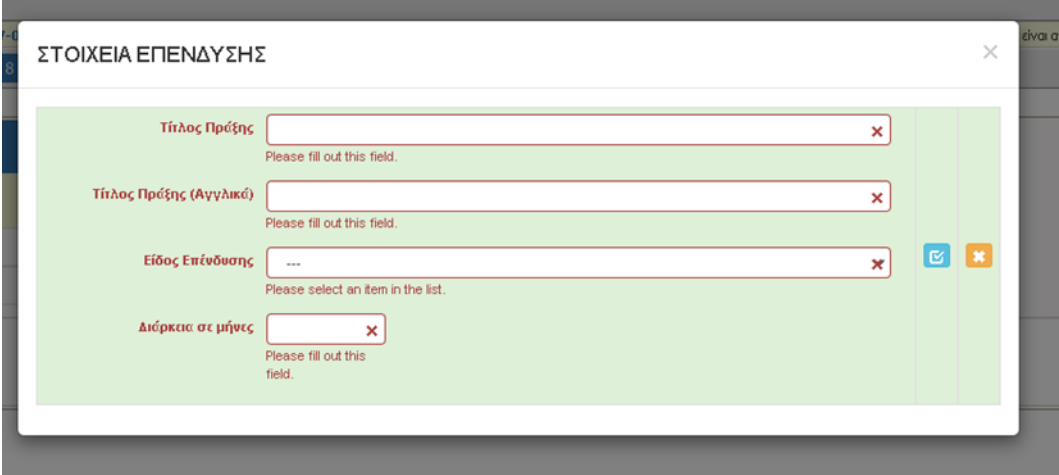

#### **3.2 Τόπος Υλοποίησης**

Δηλώνεται ο/οι τόπος/οι όπου θα υλοποιηθεί η επένδυση. Στην περίπτωση που η επένδυση υλοποιηθεί σε υποκατάστημα, τότε καταχωρούνται τα στοιχεία του υποκαταστήματος.

Συμπληρώνονται τα στοιχεία όπως εμφανίζονται στις εκτυπώσεις της ΠΡΟΣΩΠΟΠΟΙΗΜΕΝΗΣ ΠΛΗΡΟΦΟΡΗΣΗΣ της έδρας ή του υποκαταστήματος.

Στο πεδίο "filter" μπορείτε να συμπληρώνεται χαρακτήρες του τόπου υλοποίησης ώστε στο πεδίο «Δημοτική-Τοπική Κοινότητα» να εμφανίζονται όλες οι δυνατές επιλογές.

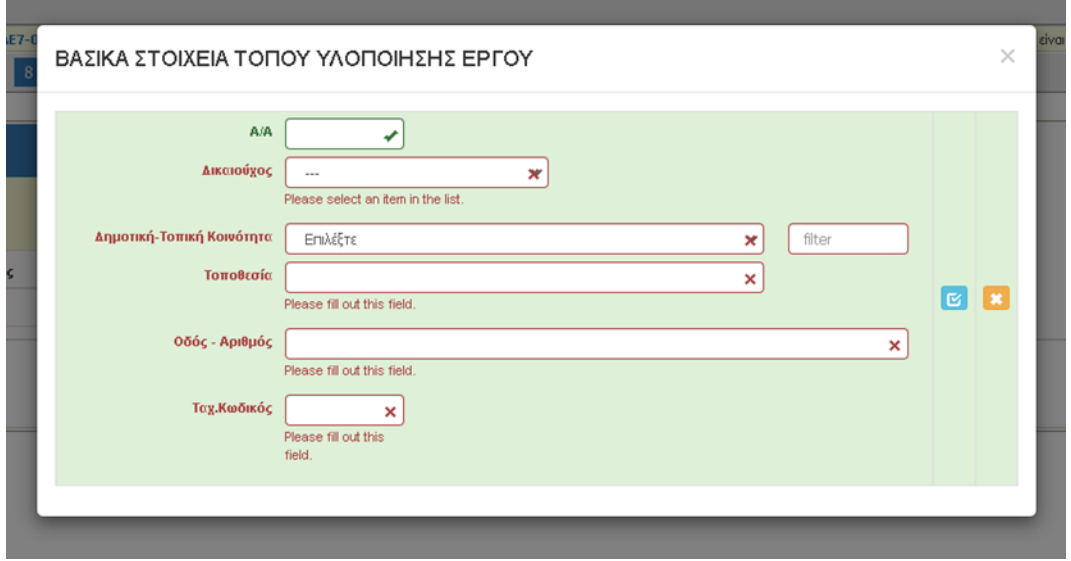

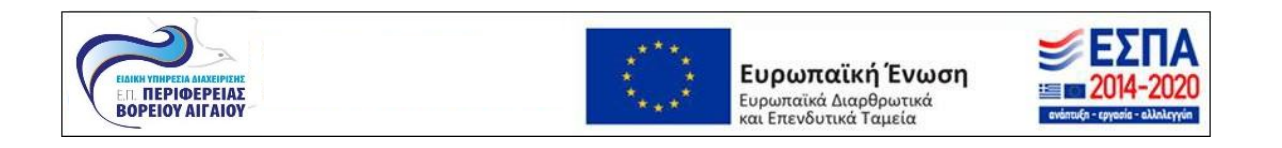

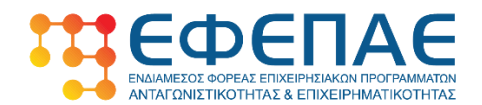

#### **5.1 ΤΗΡΗΣΗ ΕΘΝΙΚΩΝ ΚΑΙ ΕΝΩΣΙΑΚΩΝ ΚΑΝΟΝΩΝ**

Δηλώνεται "NAI" σε όλα τα πεδία.

Υποχρεωτική είναι η συμπλήρωση όλων των πεδίων.

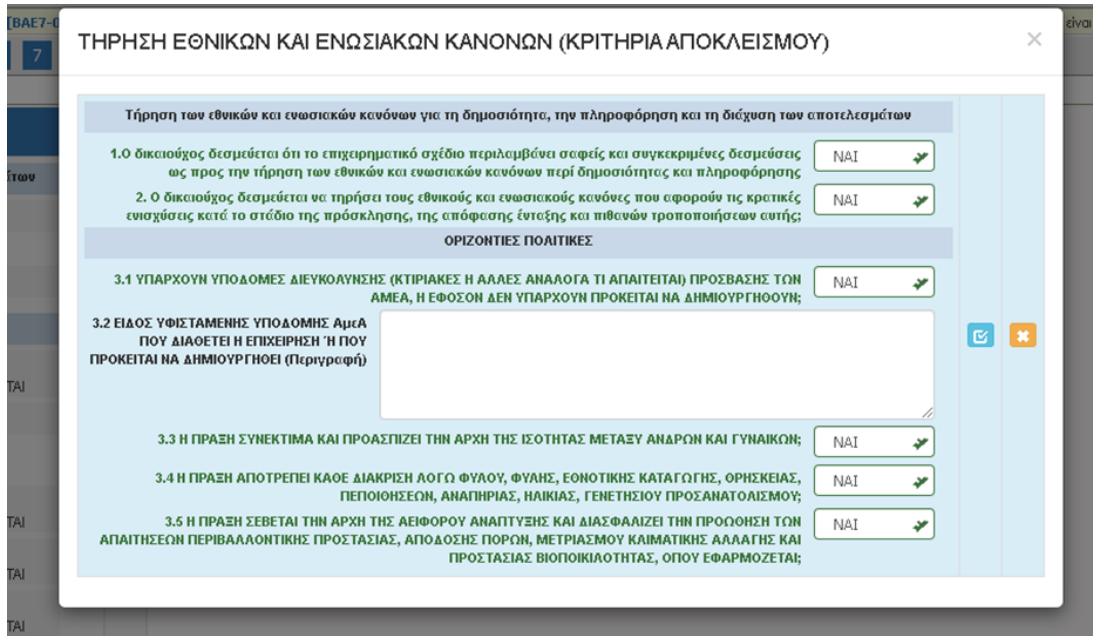

## **6 [ΠΕΡΙΓΡΑΦΗ ΕΠΙΧΕΙΡΗΜΑΤΙΚΟΥ ΣΧΕΔΙΟΥ - INVESTMENT PLAN DESCRIPTION]**

#### **6.1 ΦΥΣΙΚΟ ΑΝΤΙΚΕΙΜΕΝΟ**

Υποχρεωτική είναι η συμπλήρωση όλων των πεδίων(βαθμολογούμενα κριτήρια).

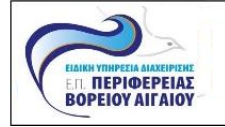

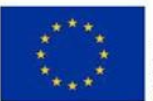

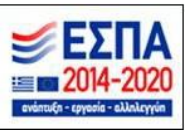

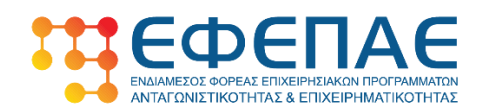

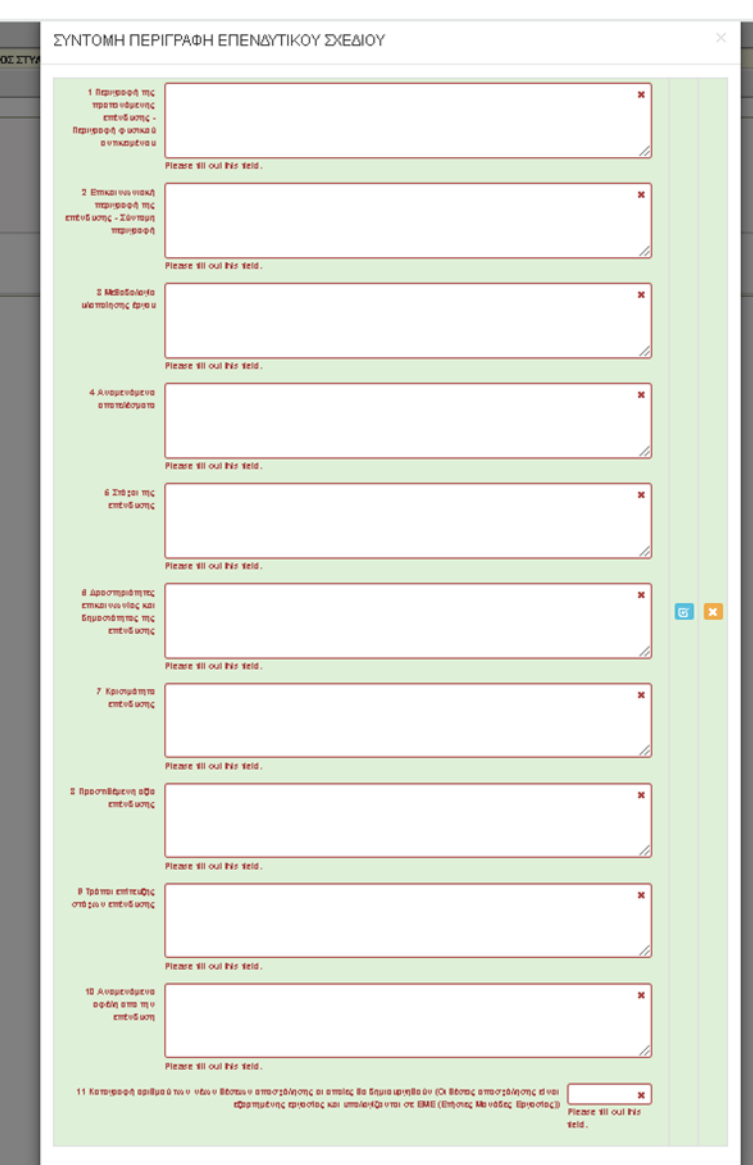

# **6.2 Πίνακας Αδειών**

Δεν απαιτείται συμπλήρωση

# **6.3 Επιπλέον Στοιχεία.**

Δεν απαιτείται συμπλήρωση

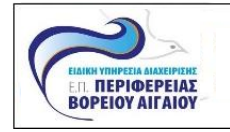

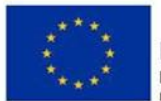

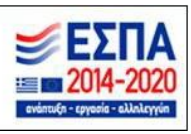

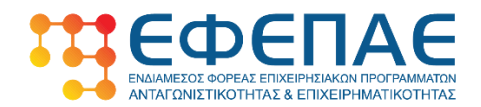

## **6.4 Ενότητες εργασίας**

Δεν απαιτείται συμπλήρωση

**6.5 Παραδοτέα**

Δεν απαιτείται συμπλήρωση

**6.6 Παράρτημα Ι**

Δεν απαιτείται συμπλήρωση

**6.7 Παράρτημα ΙΙ**

Δεν απαιτείται συμπλήρωση

**6.8 Παράρτημα ΙΙΙ**

Δεν απαιτείται συμπλήρωση

## **7 [ΟΙΚΟΝΟΜΙΚΟ ΑΝΤΙΚΕΙΜΕΝΟ ΕΡΓΟΥ - INVESTMENT PLAN FINANCES]**

#### **7.1 Πίνακας Δαπανών**

Τα πεδία : Ένταση Ενίσχυσης (%) και Δημόσια Δαπάνη (€), είναι μη επεξεργάσιμα.

Να λαμβάνονται υπόψη τα ανώτατα όρια ανά κατηγορία επιλέξιμης δαπάνης. Στο πεδίο Μη επιλέξιμο ποσό καταχωρείται τυχόν μη επιλέξιμα ποσά που προκύπτουν από την υπέρβαση των ανώτατων ορίων, για κάθε κατηγορίας δαπάνης. Στο πεδίο Τεκμηρίωση πραγματοποιείται σύντομη περιγραφή της δαπάνης.

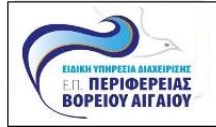

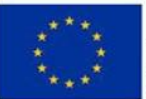

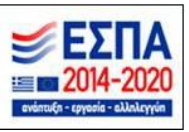

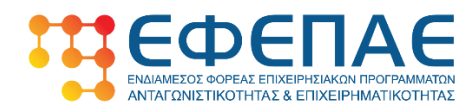

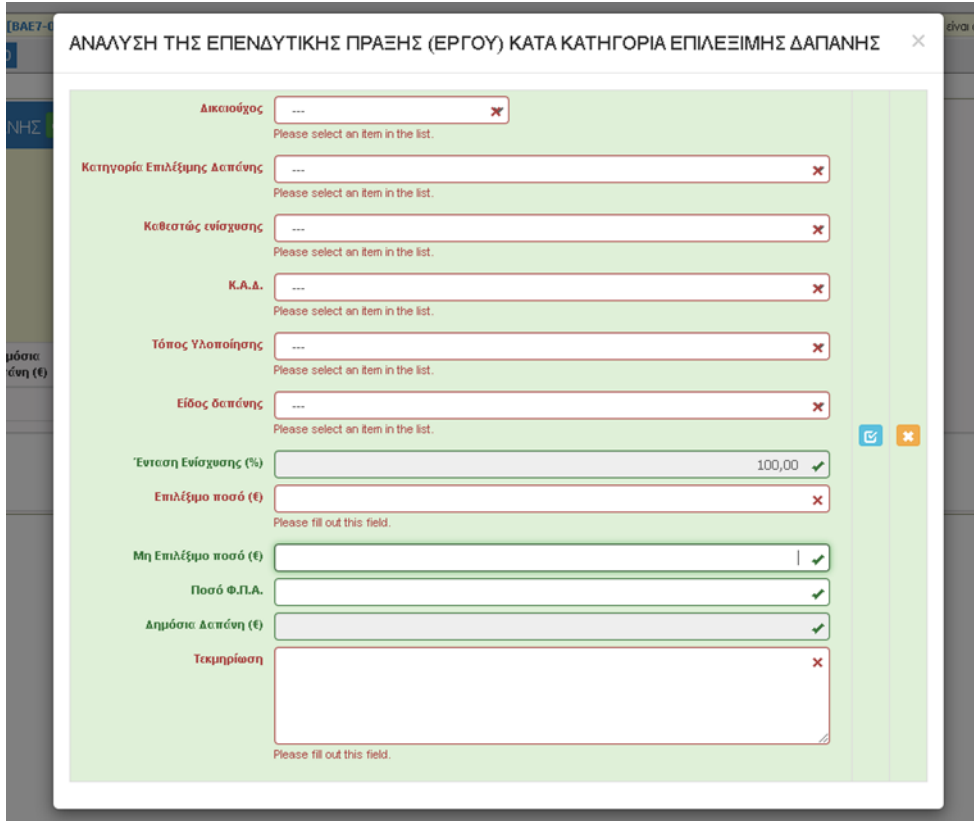

## **7.2 Στοιχεία ιδιωτικής συμμετοχής**

Δεν απαιτείται συμπλήρωση

## **7.3 Χρηματοδοτικό Σχήμα**

Στην Ιδιωτική συμμετοχή (Πεδία Α.1 ή/και Α.2) να περιλαμβάνεται το τυχόν μη επιλέξιμο σκέλος των δαπανών που καταχωρίστηκαν στην Καρτέλα 7.1

Προσοχή στη συμπλήρωση των τιμών προκειμένου να υπάρχουν συμφωνίες με την καρτέλα 7.1 ως προς το συνολικό επιχορηγούμενο προϋπολογισμό (συνολικό επιλέξιμο ποσό στην καρτέλα 7.1) και την αιτούμενη επιχορήγηση (σύνολο δημόσιας δαπάνης στην καρτέλα 7.1).

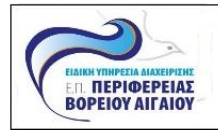

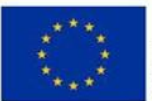

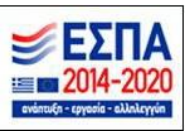

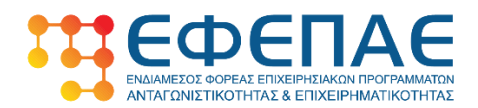

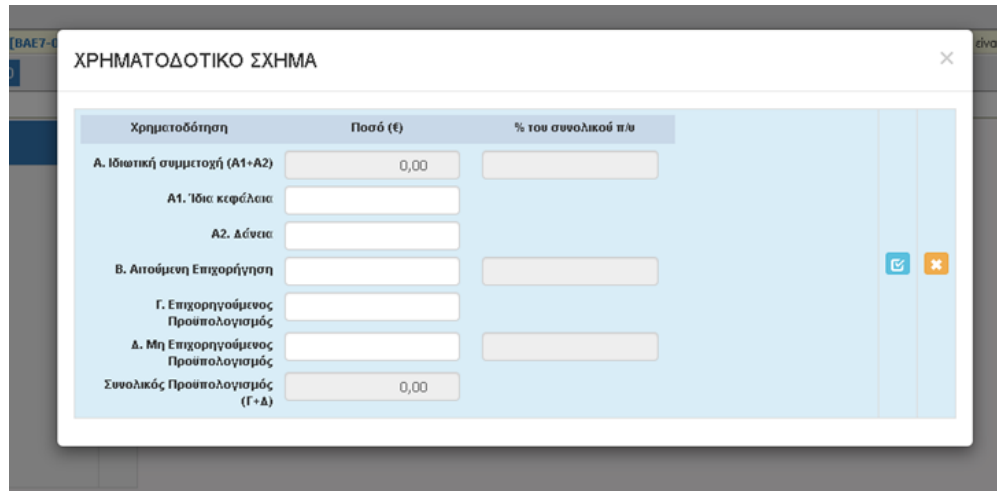

#### **7.4 Δείκτες**

- Στον δείκτη 11301 καταχωρήστε τιμή 1
- Στα υπόλοιπα πεδία δεν καταχωρείτε τιμή

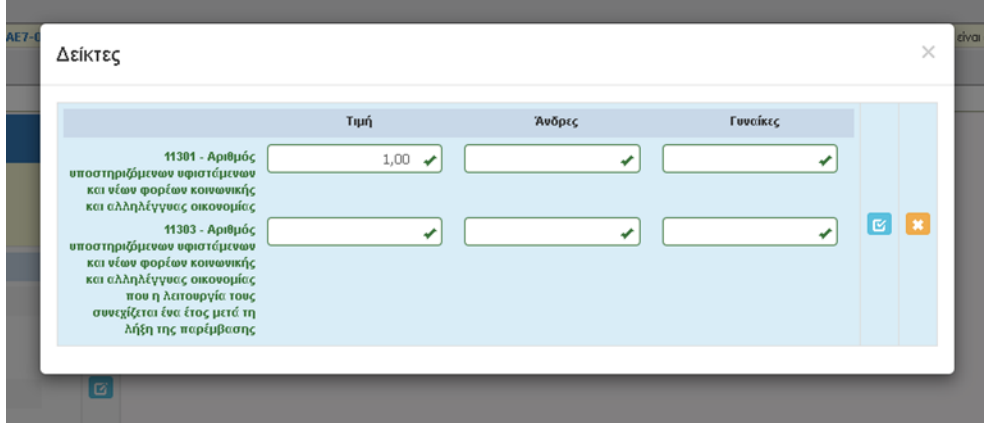

## **8. ΑΠΟΔΟΧΗ ΌΡΩΝ ΚΑΙ ΠΡΟΫΠΟΘΕΣΕΩΝ**

Η αίτηση χρηματοδότησης επέχει θέση υπεύθυνης δήλωσης του άρθρου 8 του ν.1599/1986 (ΦΕΚ Α΄75) για τα στοιχεία που αναφέρονται σε αυτήν. Συνεπώς, θα πρέπει να εμφανίζει ταυτότητα περιεχομένου με τα σχετικά δικαιολογητικά. Η ανακρίβεια των στοιχείων που δηλώνονται στην αίτηση επισύρει τις προβλεπόμενες ποινικές και διοικητικές κυρώσεις. Επιλέγεται "ΑΠΟΔΕΧΟΜΑΙ"

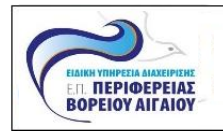

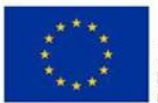

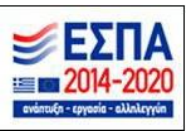

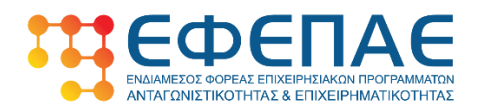

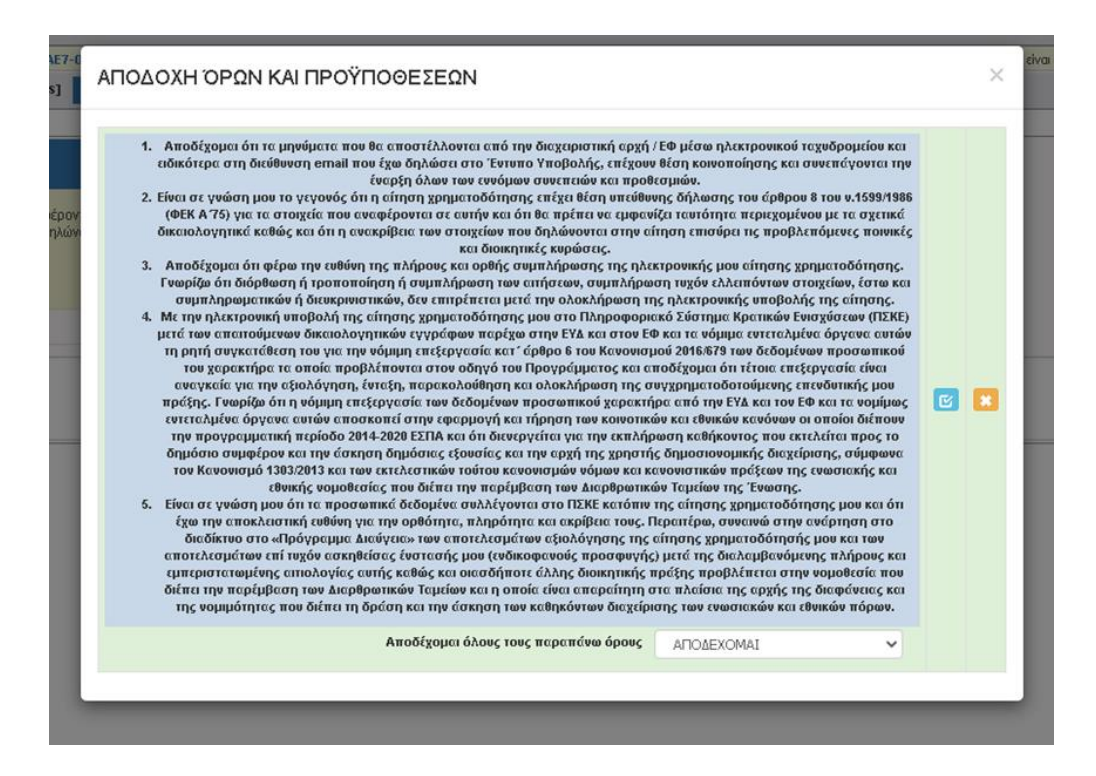

## **9. Συνημμένα αρχεία**

Ο ηλεκτρονικός φάκελος υποψηφιότητας θα περιλαμβάνει υποχρεωτικά όλα τα απαιτούμενα δικαιολογητικά – κατά περίπτωση - του Παραρτήματος VΙΙΙ «ΑΠΑΙΤΟΥΜΕΝΑ ΔΙΚΑΙΟΛΟΓΗΤΙΚΑ ΕΝΤΑΞΗΣ» σε **μη επεξεργάσιμη ηλεκτρονική μορφή** αρχείου (πχ αρχείο τύπου pdf, jpeg κ.λπ.).

Κάθε επισυναπτόμενο αρχείο δεν θα πρέπει να ξεπερνά τα 10ΜΒ, ενώ το σύνολο των αρχείων που θα επισυναφθούν δε θα πρέπει να ξεπερνά τα 50ΜΒ. Σε περίπτωση που τα απαιτούμενα αρχεία ξεπερνούν το μέγιστο όριο των 50ΜΒ, θα πρέπει να επισυνάπτονται σε συμπιεσμένη μορφή (αρχείο .zip)

Πατώντας στο εικονίδιο <sup>14</sup> "ανοίγει" η μάσκα για την καταχώρηση δικαιολογητικού.

Καλή πρακτική είναι η αρίθμηση και ονομασία των αρχείων σύμφωνα με τον πίνακα ΑΠΑΙΤΟΥΜΕΝΑ ΔΙΚΑΙΟΛΟΓΗΤΙΚΑ ΕΝΤΑΞΗΣ, του Παραρτήματος VΙΙΙ, της Αναλυτικής Πρόσκλησης της Δράσης.

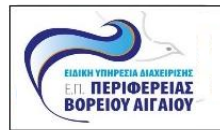

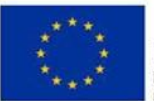

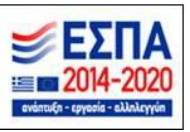

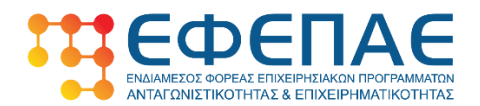

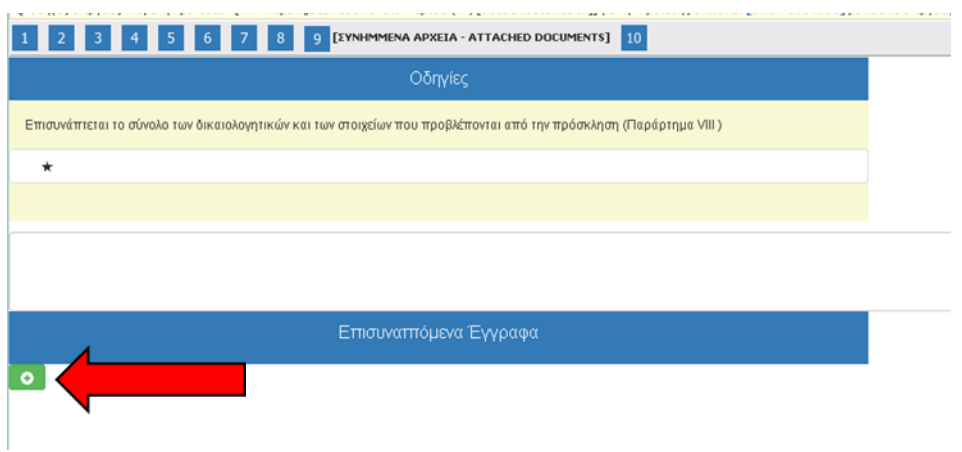

Πατώντας στο εικονίδιο **Επιλέξτε Αρχείο** αναδύεται το παράθυρο αναζήτησης του ηλεκτρονικού αρχείου, το οποίο πρέπει να επισυναφθεί.

Εφόσον Συμπληρωθούν τα υποχρεωτικά πεδία, Στοιχεία-Περιγραφή Εγγράφου και Παρατηρήσεις, πατώντας στο κουμπί της Ενημέρωσης, ξεκινά το ανέβασμα (uploading) του αρχείου.

Με το κουμπί της Ακύρωσης δεν πραγματοποιείται εισαγωγή δεδομένων και επιστρέφεται στην προηγούμενη κατάσταση.

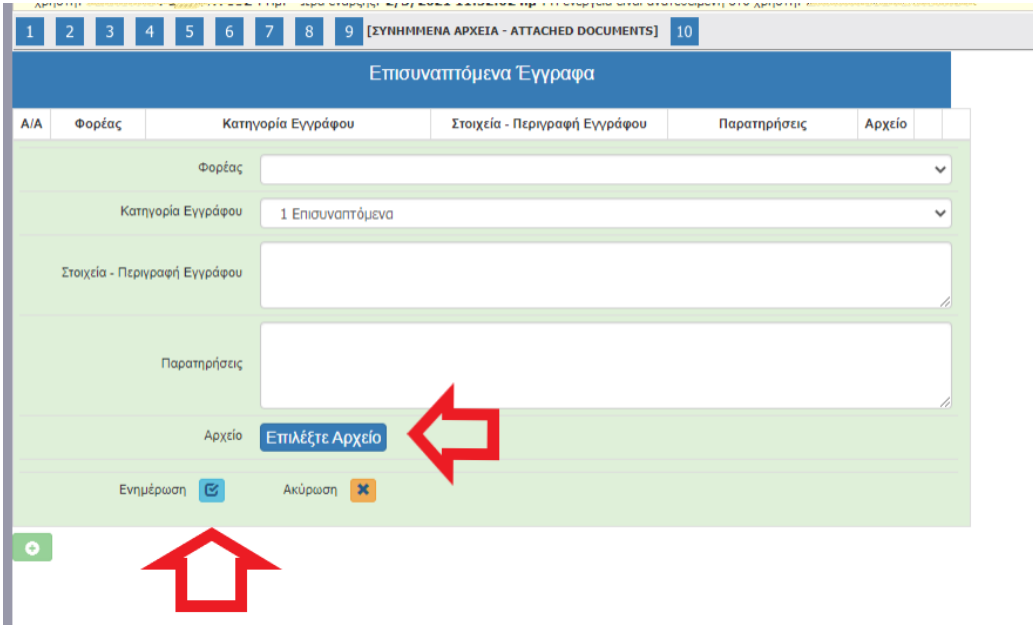

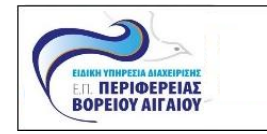

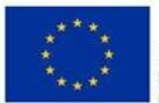

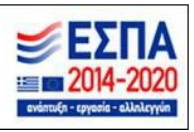

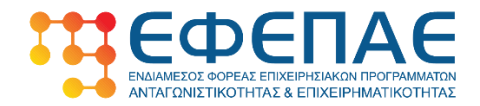

#### **10. ΟΡΙΣΤΙΚΟΠΟΙΗΣΗ ΚΑΙ ΥΠΟΒΟΛΗ ΤΗΣ ΕΠΕΝΔΥΤΙΚΗΣ ΠΡΟΤΑΣΗΣ**

Eφόσον ολοκληρωθεί η διαδικασία της καταχώρησης και η επισύναψη των δικαιολογικών υποβολής, στο στάδιο 10 πραγματοποιείται ο έλεγχος ορθότητας, αναφορικά με τη συμπλήρωση των υποχρεωτικών πεδίων.

Πατώντας στο tab Έλεγχος ορθότητας (Εικόνα 10α) το πληροφοριακό σύστημα θα σας ενημερώσει για την ύπαρξη σφαλμάτων (Εικόνα 10β).

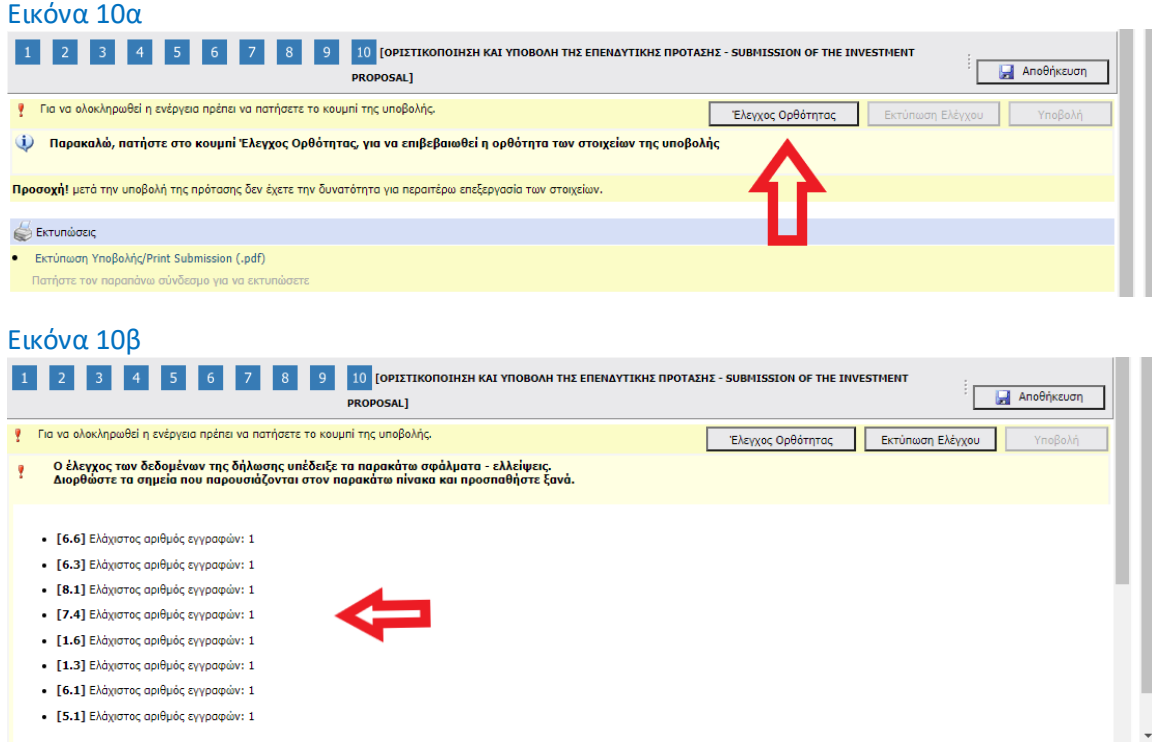

Με τη διόρθωση των σφαλμάτων και πραγματοποιώντας νέο έλεγχο ορθότητας, εμφανίζεται το tab της Υποβολής (Εικόνα 10γ), με το οποίο, οριστικοποιείται η υποβολή της ηλεκτρονικής αίτησης.

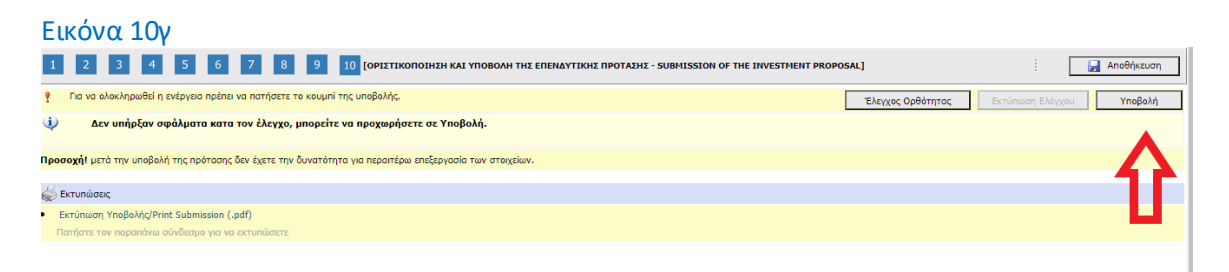

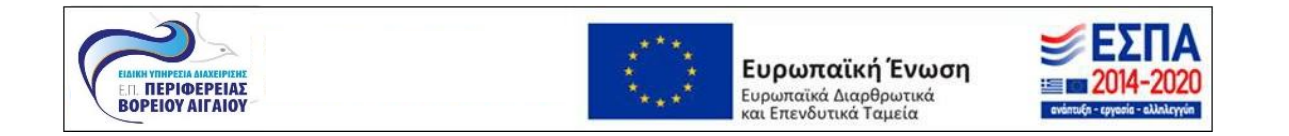

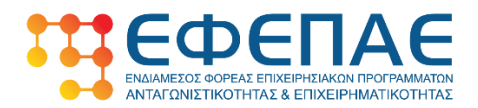

Μετά την υποβολή της αίτησης δεν υπάρχει δυνατότητα για την επεξεργασία των στοιχείων.

Επιτρέπεται η ακύρωση της ηλεκτρονικής αίτησης χρηματοδότησης από τον δυνητικό ωφελούμενο της Δράσης (από τον δηλωθέντα νόμιμο εκπρόσωπο), υπό την προϋπόθεση της υποβολής αίτησης ακύρωσης εντός αποκλειστικής προθεσμίας έως και δύο εργάσιμων ημερών πριν την καταληκτική ημερομηνία ηλεκτρονικής υποβολής των αιτήσεων χρηματοδότησης στη δράση.

Η αίτηση ακύρωσης υποβάλλεται ηλεκτρονικά από τους υποψήφιους ωφελούμενους μέσω του helpdesk του Πληροφοριακού Συστήματος Κρατικών Ενισχύσεων (ΠΣΚΕ) [\(http://www.ependyseis.gr/mis](http://www.ependyseis.gr/mis)). Η επιλογή αυτή οδηγεί αυτόματα στην παραίτηση των ενδιαφερομένων από την υποβληθείσα αίτησή τους, τη διαγραφή των δεδομένων της πρότασης από το ΠΣΚΕ και παρέχει τη δυνατότητα υποβολής νέας αίτησης χρηματοδότησης εντός της ταχθείσας προθεσμίας.

Αντίγραφο της ηλεκτρονικής αίτησης δύναται να εκτυπωθεί ή να εξαχθεί σε μορφή pdf.

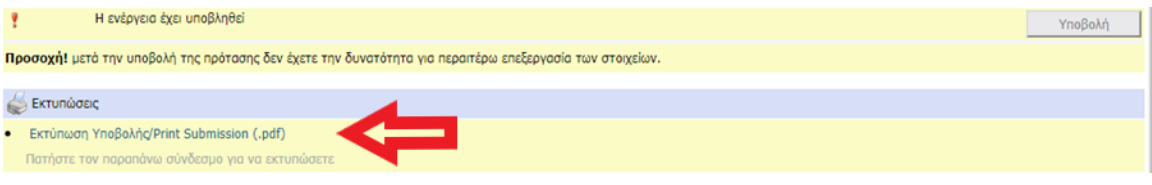

**Καλή Επιτυχία!**

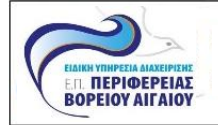

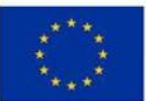

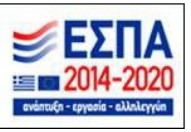